# Komputerowe techniki pomiarowe [LAB]

Wojciech Olszewski

Zajęcia 02

# Elementy programowania strukturalnego

- W LabVIEW dostępnych jest szereg struktur pozwalających na programowanie strukturalne, podobnie jak w klasycznych językach programowanie.
- Paleta funkcji Programowanie - Struktury:

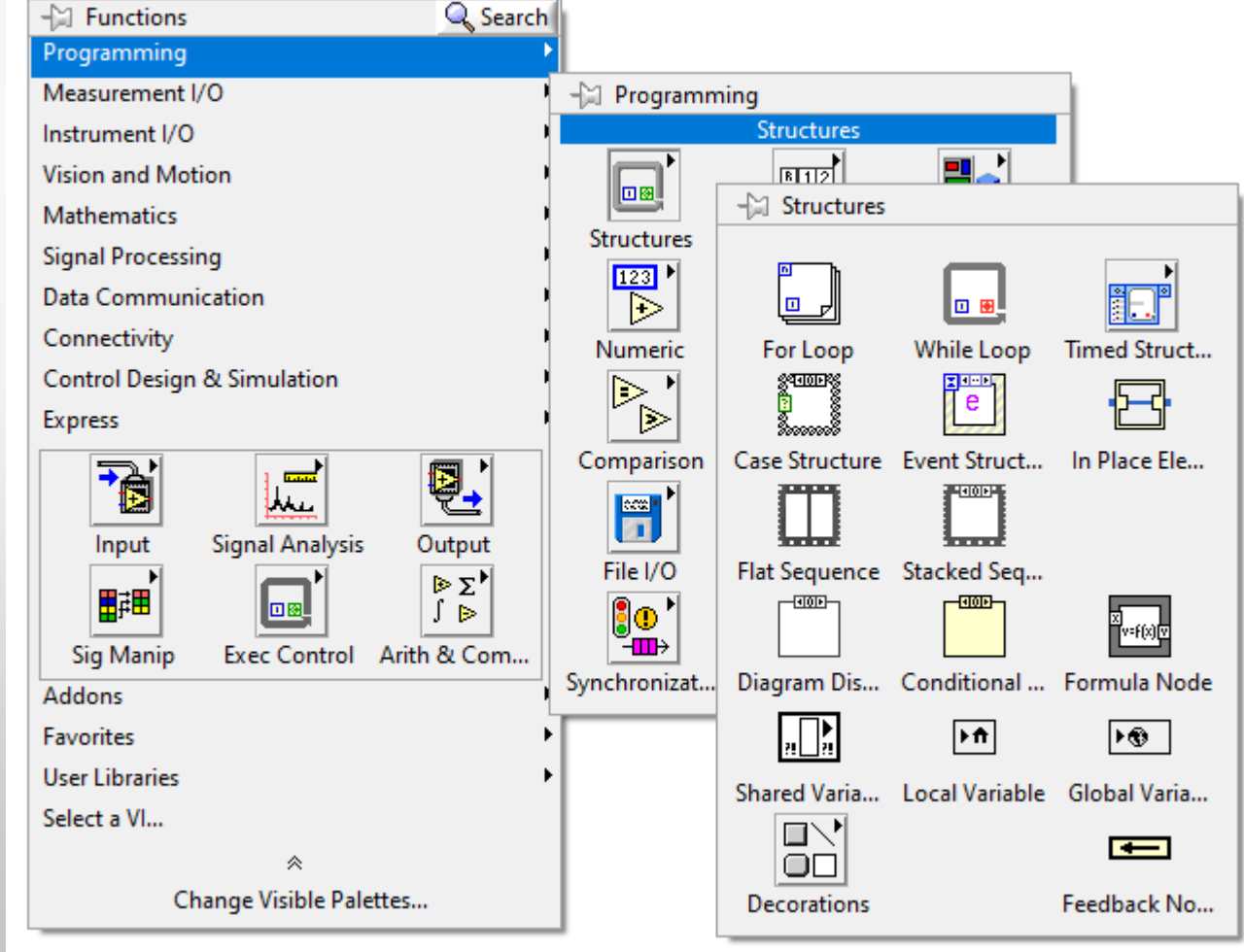

#### Struktura *Sequence*

- W klasycznych językach programowania instrukcje umieszczone w kolejnych wierszach są wykonywane po kolei.
- W LabVIEW ze względu na graficzny charakter programowania nie można narzucić w ten sposób kolejności wykonywania poleceń.
- Dokładne określenie kolejności działań umożliwia struktura *Sequence*.**Flat Sequence Structure** 000000000000000000

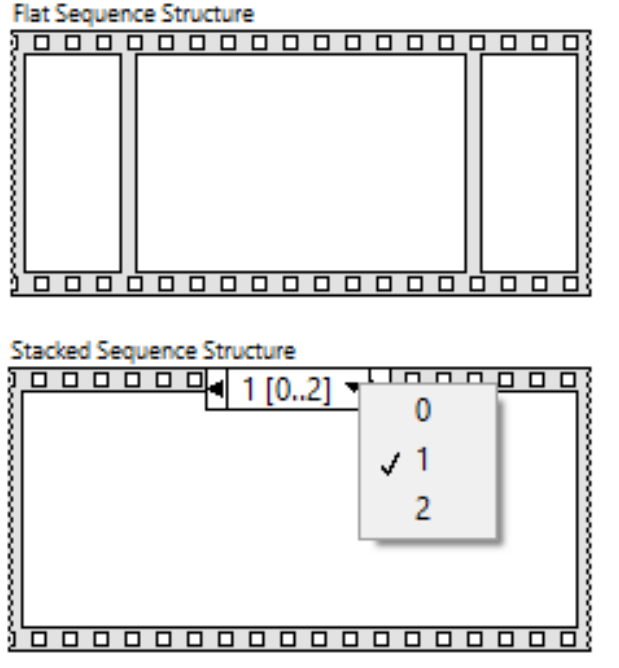

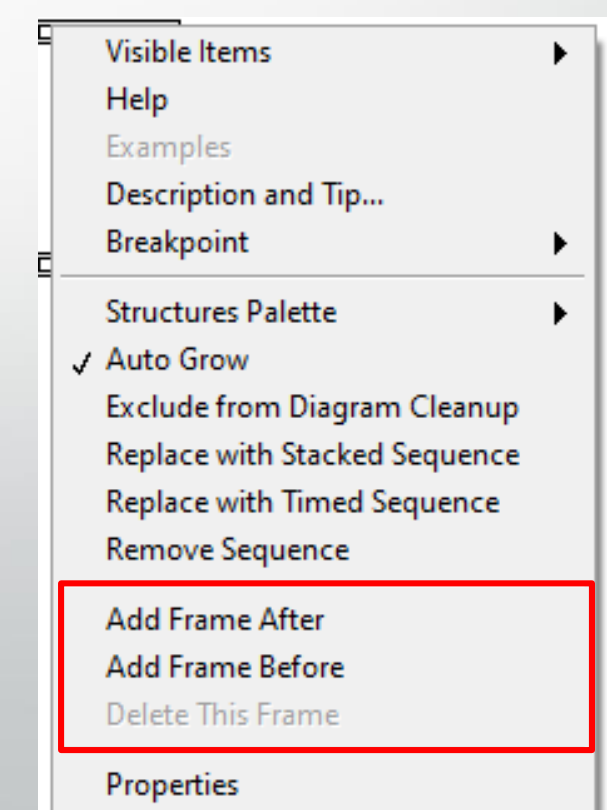

#### • Na podstawie podanego schematu programu opisz jego działanie.

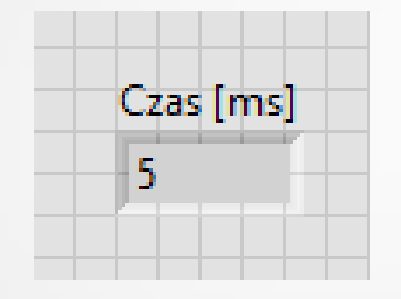

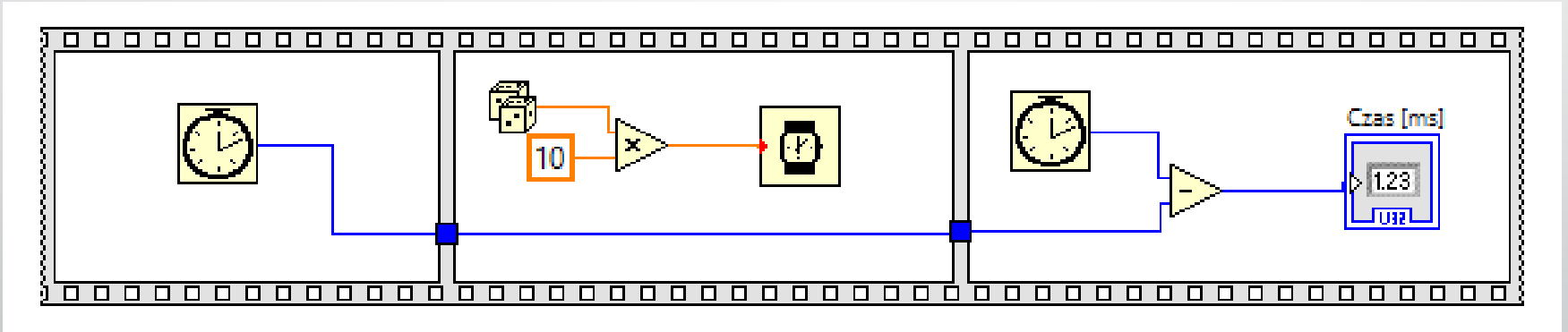

#### Struktura *While Loop*

• Umieszczona w ramce struktury *While Loop* część programu jest powtarzana tak długo, aż zmienna dołączona do zacisku w postaci czerwonego kółka przybierze wartość *True* lub *False*.

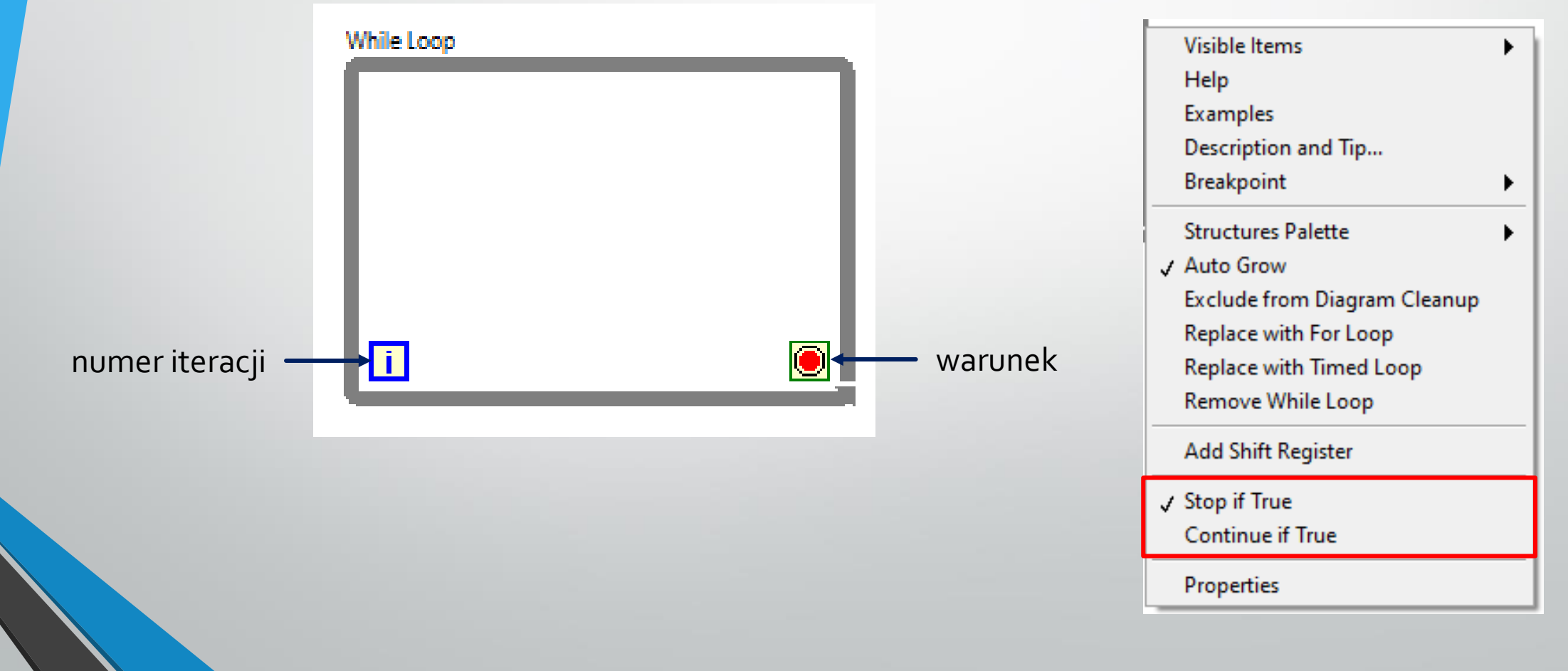

• Wykonaj konwerter skal termometrycznych działający do momentu wciśnięcia wyłącznika.

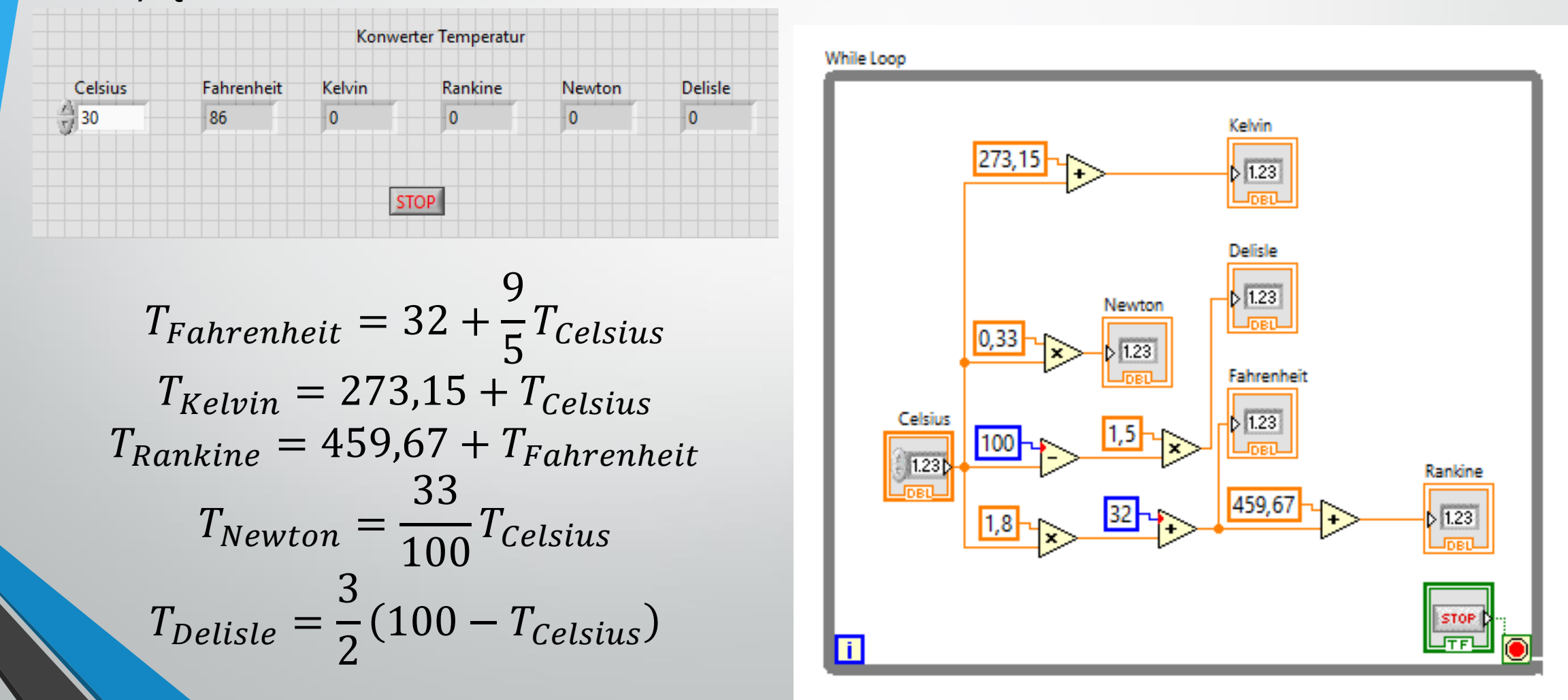

#### Struktura *Case*

• W zależności od wartości zmiennej dołączonej do zacisku *"?"* wykonywany jest fragment programu umieszczony w jednaj wybranej ramce.

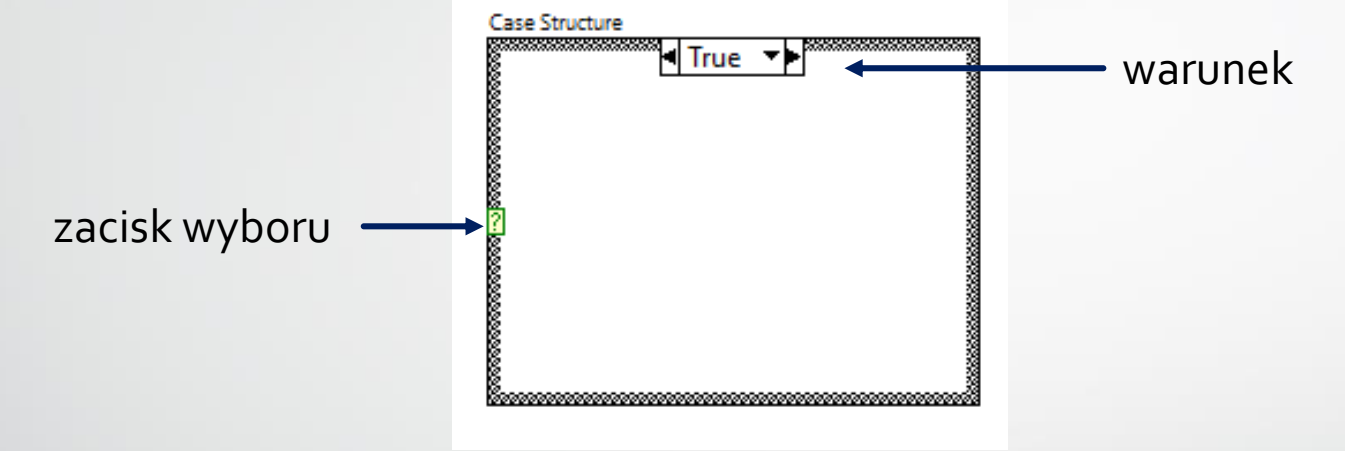

- Do zacisku wyboru może być podłączony sygnał dowolnego typu, nie tylko *Boolean*.
	- Liczba ramek może być dowolna.
	- Jeżeli wartość wyboru jest typu numerycznego to w poszczególnych ramkach może być podana jedna liczba, kilka liczb (1, 2, 3) lub zakres liczb (1..15)

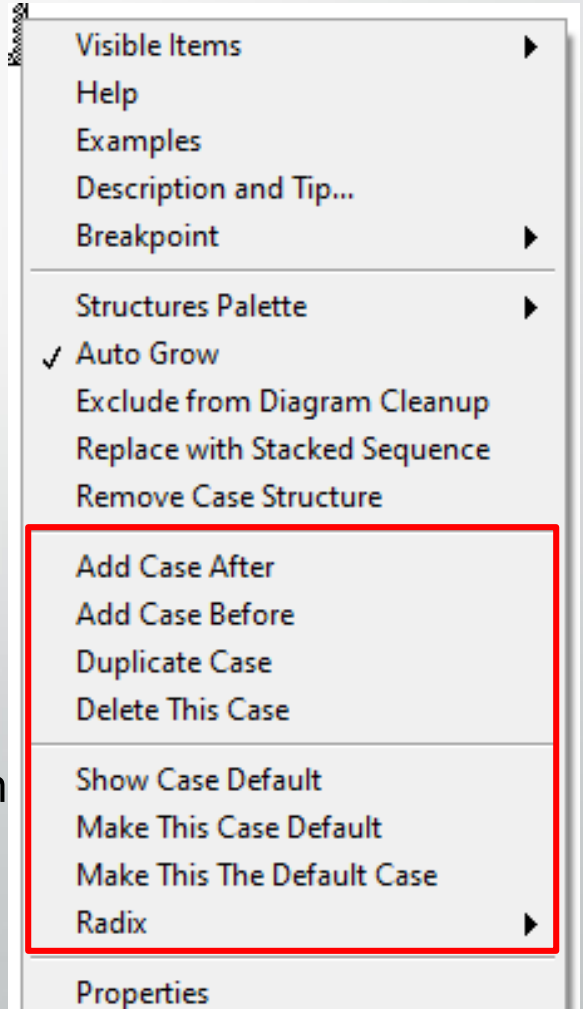

• Wykonaj kalkulator wyznaczający wartość ilorazu dwóch liczb. W przypadku dzielenia przez zero program powinien wyświetlić stosowny komunikat a w wyniku wyświetlić nieskończoność.

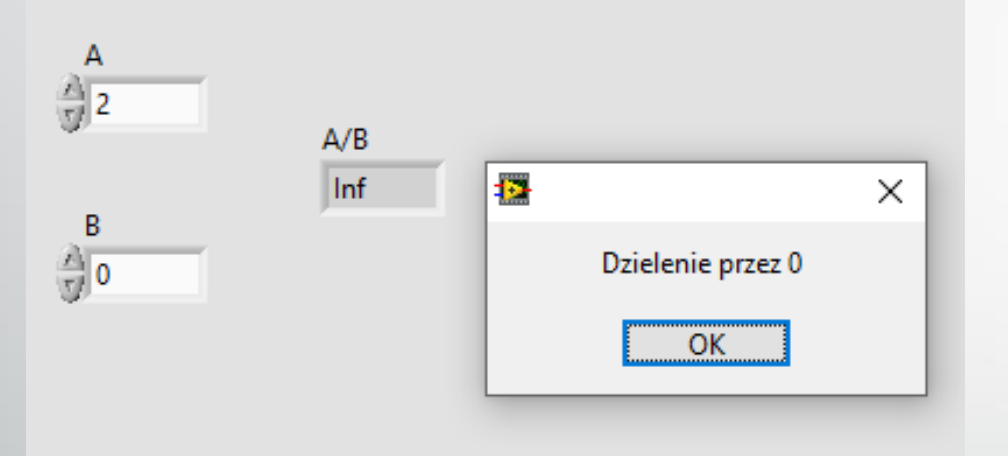

Okno z komunikatem wyświetla procedura *One Button Dialog* z grupy *Programming – Dialog & User Interface*

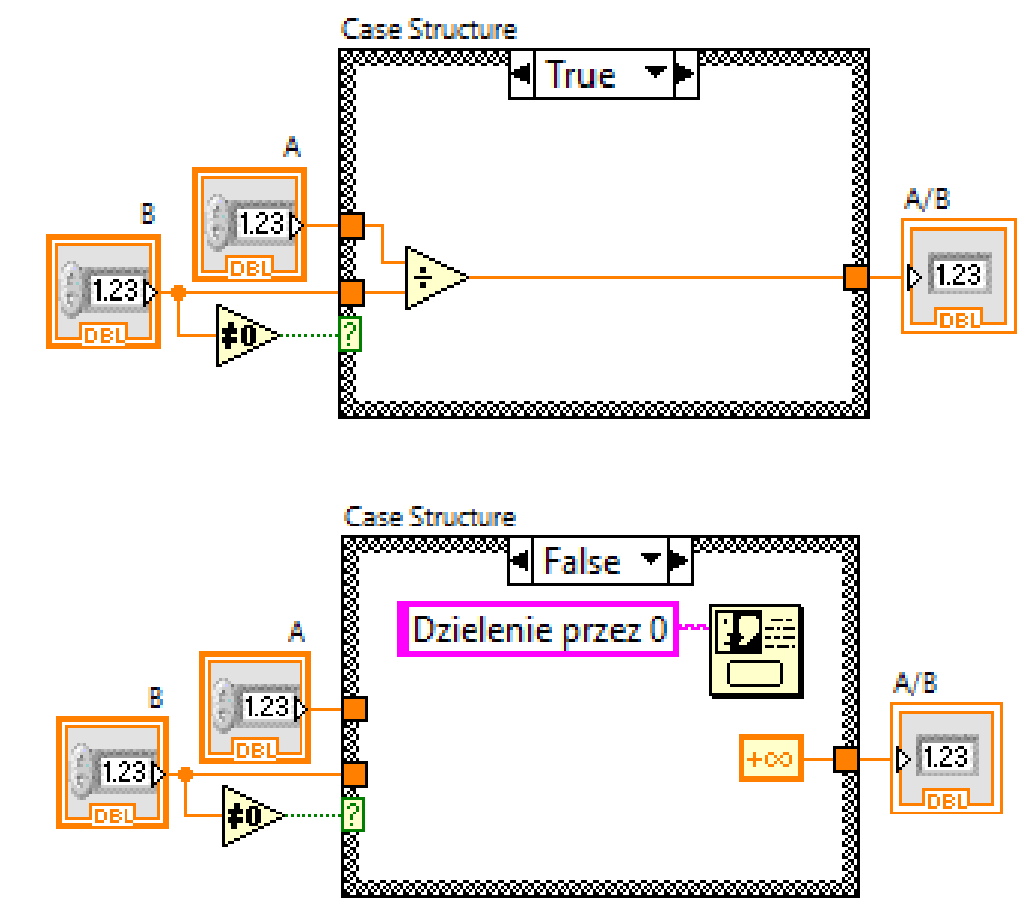

#### Struktura *For Loop*

• Umieszczona w ramce struktury *While Loop* część programu jest wykonywana tyle razy, ile wynosi liczba dołączona do zacisku z literą "N". Sygnał dołączony do zacisku z literą "i" informuje o numerze aktualnie wykonywanej iteracji.

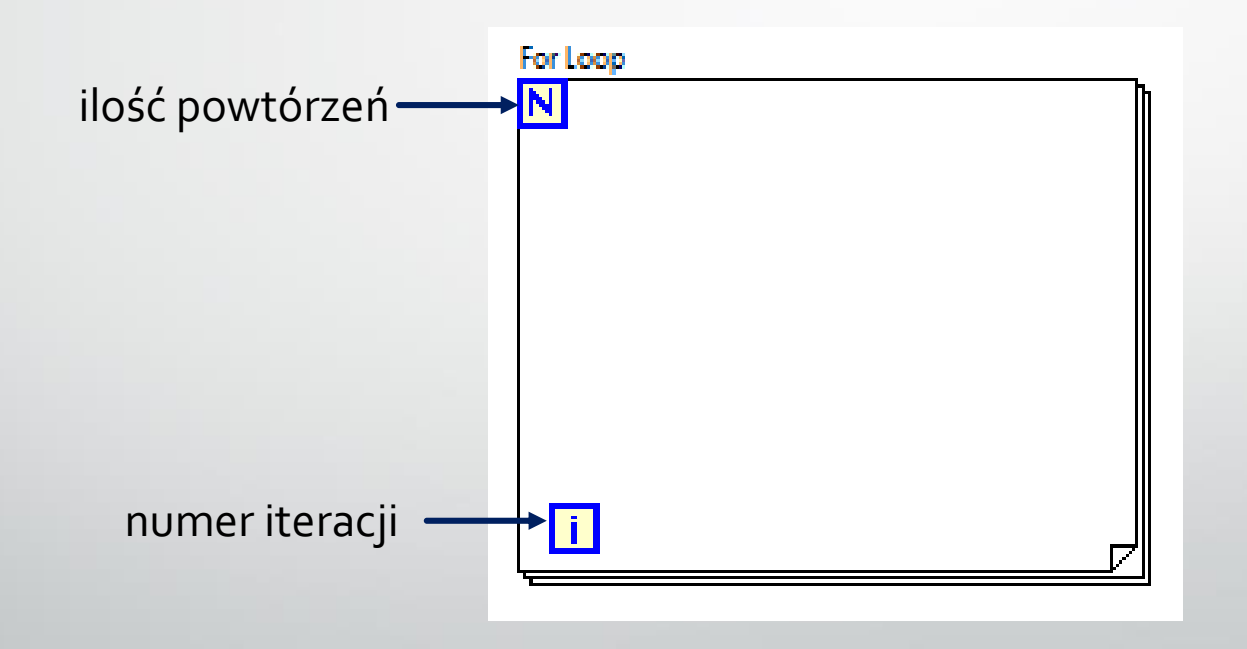

• Wykonaj wskaźnik pokazujący 10 razy liczbę losową z przedziału 0 - 10.

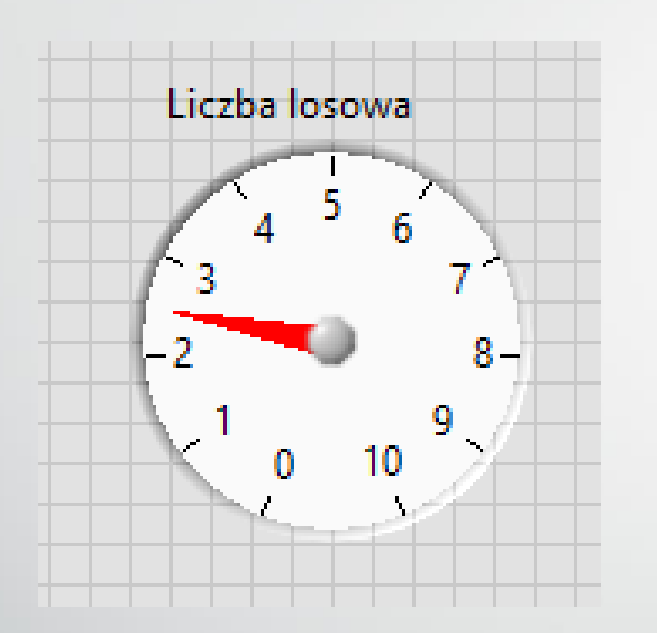

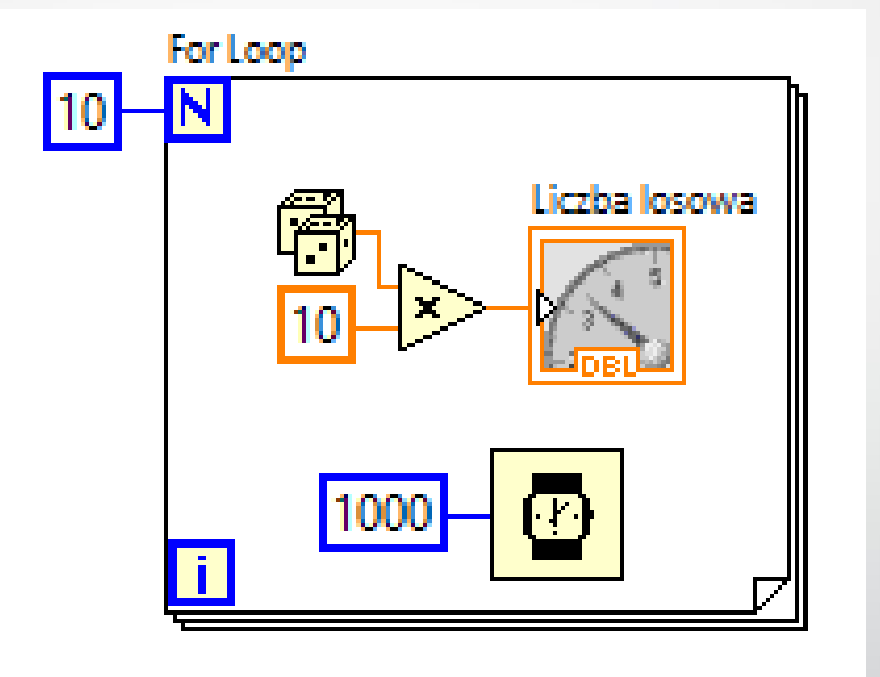

## Struktura *For Loop*

• Dla struktury *For Loop* można wykorzystać rejestr przesuwny umozliwiający uzyskanie informacji o wartości sygnału w poprzednich iteracjach. Dzięki temu wartość wyznaczona przy danej iteracji może być wykorzystana przy następnej iteracji. For Loop

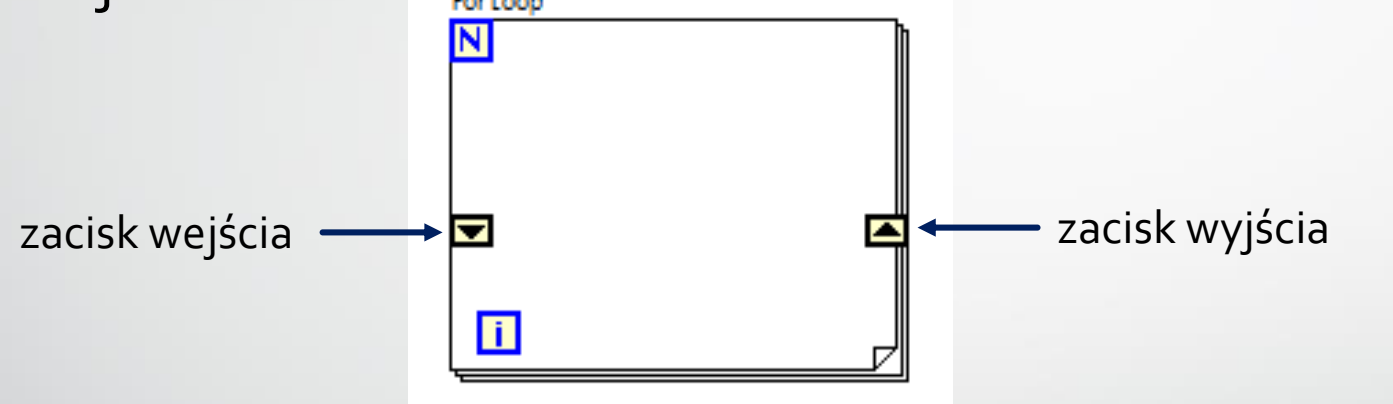

- Podczas pierwszego wykonania pętli do zacisku wejścia zostaje podana wartość z zewnątrz, dlatego możemy podłączyć do niego wartość inicjującą.
- W trakcie wykonania pętli po raz ostatni, zacisk wyjścia może przekazać wartość z pętli dalej do programu.

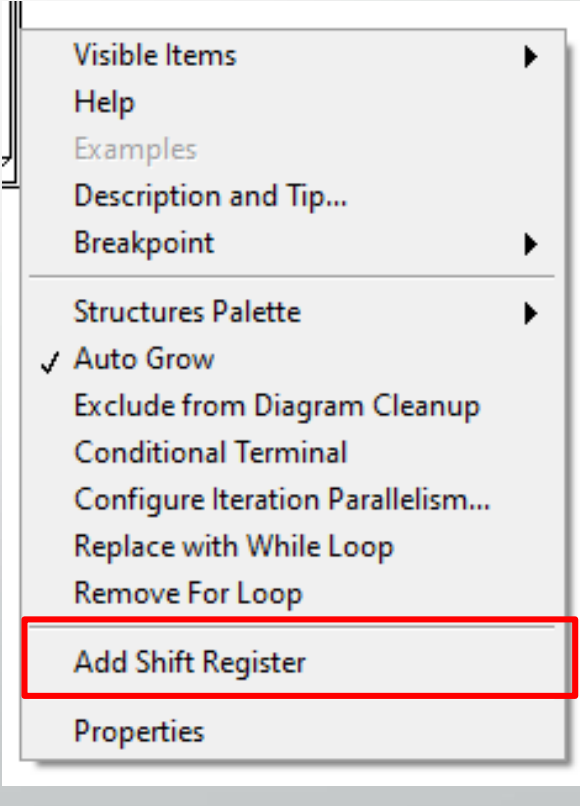

• Wykonaj program losujący 100 razy liczbę z przedziału 0-1. Każda z wylosowanych liczb porównywana jest z liczbą z poprzedniej iteracji. W wyniku program powinien zwrócić największą ze 100 wylosowanych liczb oraz numer iteracji w której tę liczbę wylosowano.

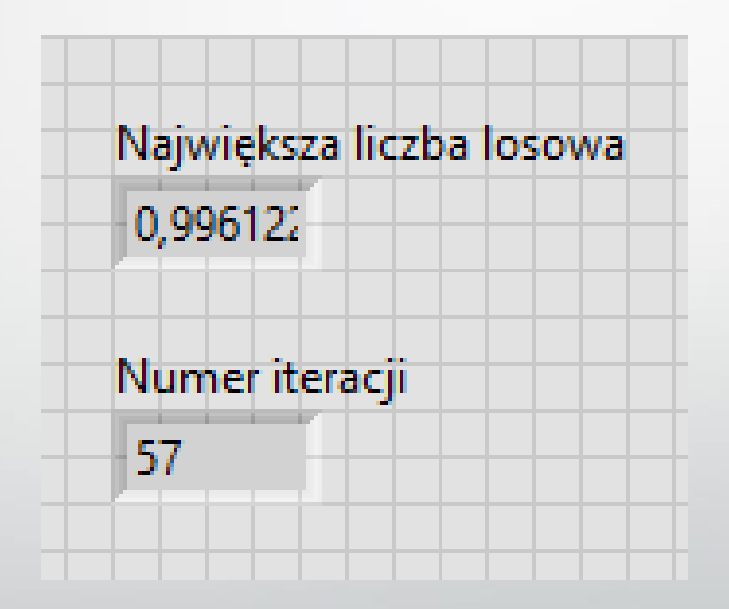

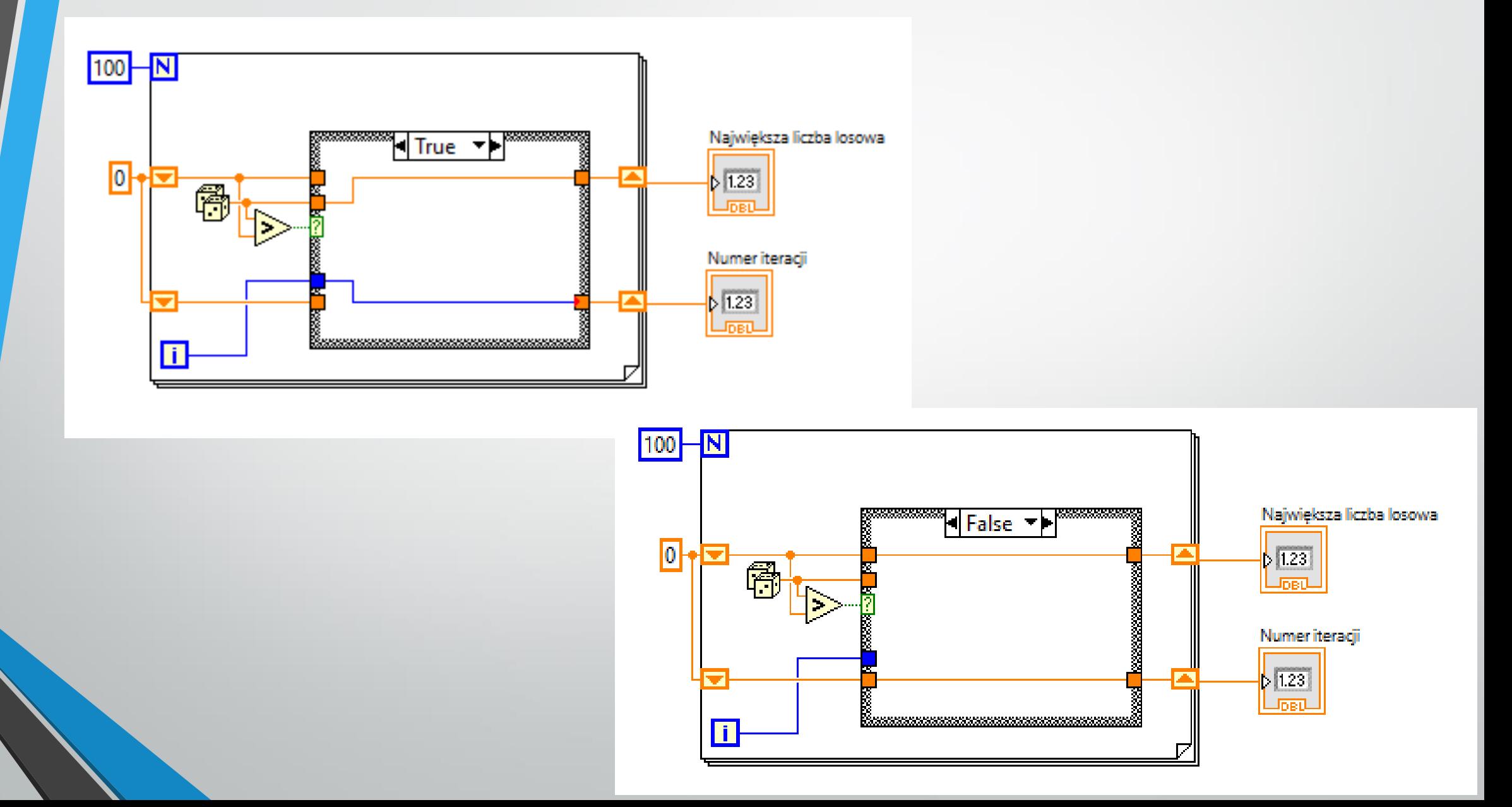

## Struktura *Formula node*

• *Formula Node* jest strukturą pozwalającą na wykonanie kodu zapisanego w postaci tekstowej. Jest bardzo wygodna przy programowaniu dużej liczby obliczeń algebraicznych. **Visible Items** 

Help

Examples

Breakpoint

Add Input **Add Output** 

Properties

Description and Tip...

**Structures Palette** 

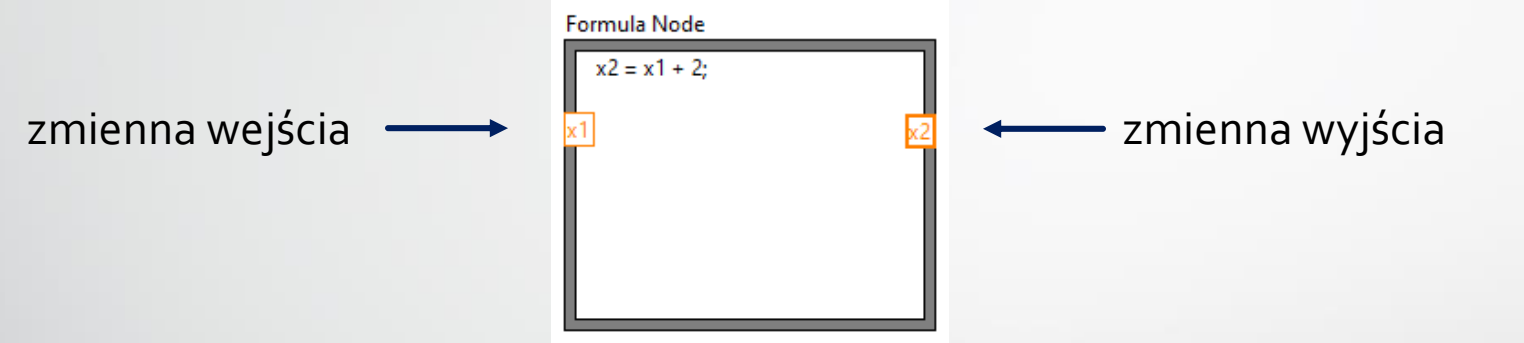

- Aby dodać zmienne wejściowe i wyjściowe należy aktywować menu kontekstowe (prawy klawisz myszy) i wybrać opcję *Add Input* lub *AddOutput*.
- W ramce należy wpisać nazwę zmiennej, która będzie stosowana w kodzie.
- Każda linia komend musi być zakończona średnikiem.
- Każda zmienna używana w ramce musi być zadeklarowana.

#### • Wykonaj wirtualny instrument podający rozwiązania równania kwadratowego.

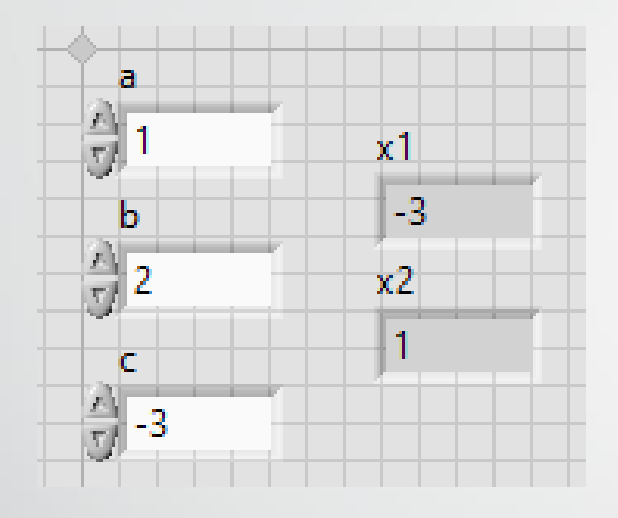

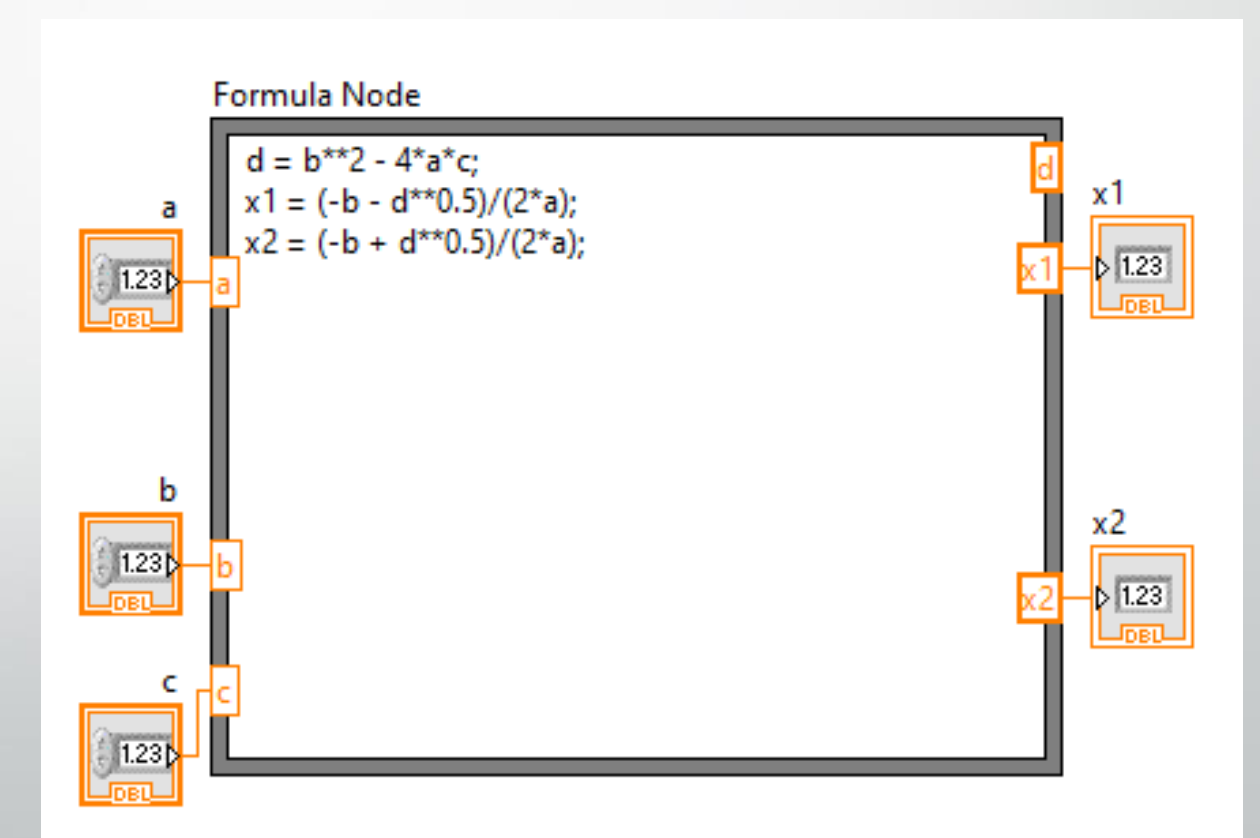